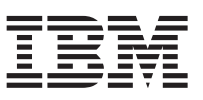

## **Instructions de remplacement du module de ventilateur**

Ce document vous aide à effectuer les tâches suivantes :

- v Retirer et remplacer un module de ventilateur présentant une défaillance
- v Vérifier que le nouveau module de ventilateur fonctionne correctement

**Important :** Avant d'effectuer ces tâches, consultez le manuel *IBM Systems Safety Notices* fourni sur le *CD IBM Media Terms and Conditions CD* livré avec votre modèle de dispositif.

**Remarque :** Les illustrations de ce document peuvent légèrement différer de votre modèle de dispositif.

# **Remplacement d'un module de ventilateur**

Vous devez remplacer le module de ventilateur dans les cas suivants :

- v La LED située sur un des modules de ventilateur et la LED de défaillance sont allumées en orange.
- IBM<sup>®</sup> Support vous demande d'effectuer cette action.

#### **Avant de commencer**

Mettez le dispositif hors tension dès que possible pour éviter qu'il ne surchauffe. Les ventilateurs restants peuvent ne pas suffire à maintenir la température appropriée.

### **Procédure**

Procédez comme suit pour remplacer un module de ventilateur :

- 1. Si le dispositif n'est pas hors tension, accédez au bureau de Windows en local ou à l'aide de la Connexion à distance.
	- a. Sélectionnez **Start** puis **Shut Down**.
	- b. Attendez que la LED Power soit éteinte.
- 2. Débranchez tous les câbles d'alimentation du dispositif.
- 3. Dévissez les vis moletées du module de ventilateur.
- 4. Retirez le module de ventilateur du dispositif, comme indiqué à l'illustration 1.

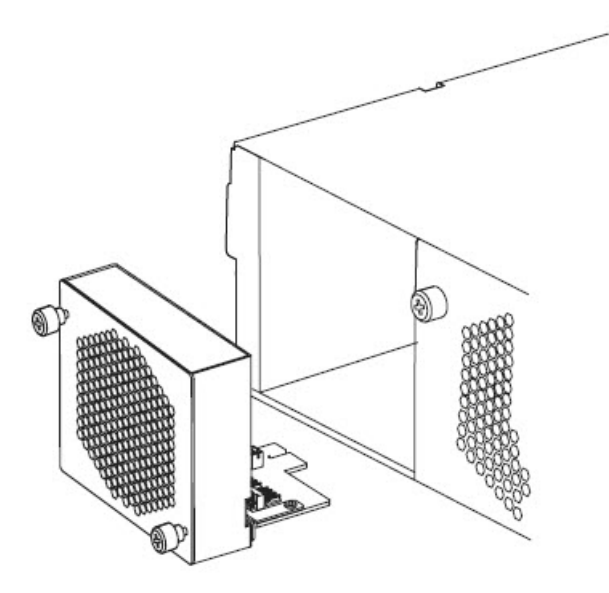

*Figure 1. Retrait du module de ventilateur du dispositif*

- 5. Déballez le module de ventilateur de remplacement. Lorsque vous déballez le module de remplacement, veillez à ce que les connecteurs dorés à l'arrière du module n'entrent pas en contact avec vos mains ou avec le matériel d'emballage.
- 6. Alignez soigneusement le module de remplacement avec la baie d'assemblage et insérez le module dans le châssis du dispositif. Veillez à ce que les connecteurs dorés n'entrent pas en contact avec le châssis lorsque vous y insérez le module de remplacement.
- 7. Vissez les vis moletées du module de ventilateur.
- 8. Branchez tous les câbles d'alimentation du dispositif.
- 9. Mettez le dispositif sous tension en appuyant sur le bouton Power.

#### **Résultats**

La LED du module de ventilateur et la LED de défaillance ne sont plus allumées en en orange et le ventilateur commence à faire circuler l'air.